## **Charging and Discharging of Capacitors with Two Voltage Steps**

Here move the wire

PhyPiDAQ Digital Measurement System Based on Raspberry Pi

## **Objectives:**

- Build electric circuits with various resistors and capacitors connected to the Raspberry Pi in order to visualise, record and analyse the charging and discharging process of capacitors;
- − Measure the voltage across the capacitor and the charging and discharging current in the RCcircuit by using the Analog-to-Digital Converter ADS1115;
- − Use the PhyPiDAQ-Software to display specific quantities such as the voltage across the capacitor or the stored charge in real-time and in various graphical form;
- − Employ spreadsheets like LibreOffice or Excel to process the measurements stored in .csv files to derive the time constant of a RC circuit;

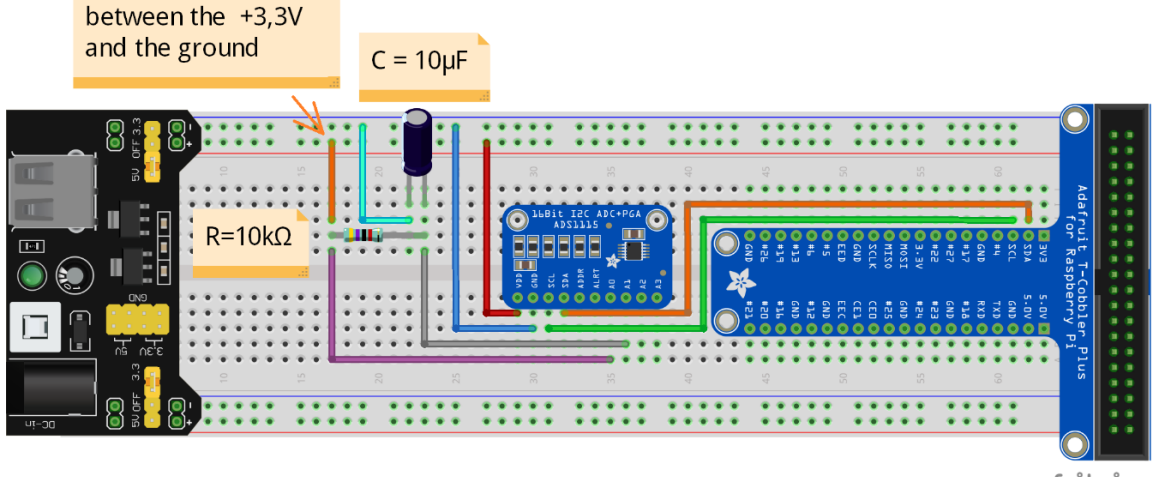

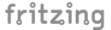

*Charging and discharging of the capacitor by moving the free red wire between the +3,3V pin of the Raspberry Pi and the ground. The voltage across the capacitor is recorded at the A1 channel of the ADS1115 Analog-to digital convertor. The charging/discharging current is calculated by means of the Ohm's law based on the voltage between the A0 and A1 channels.* 

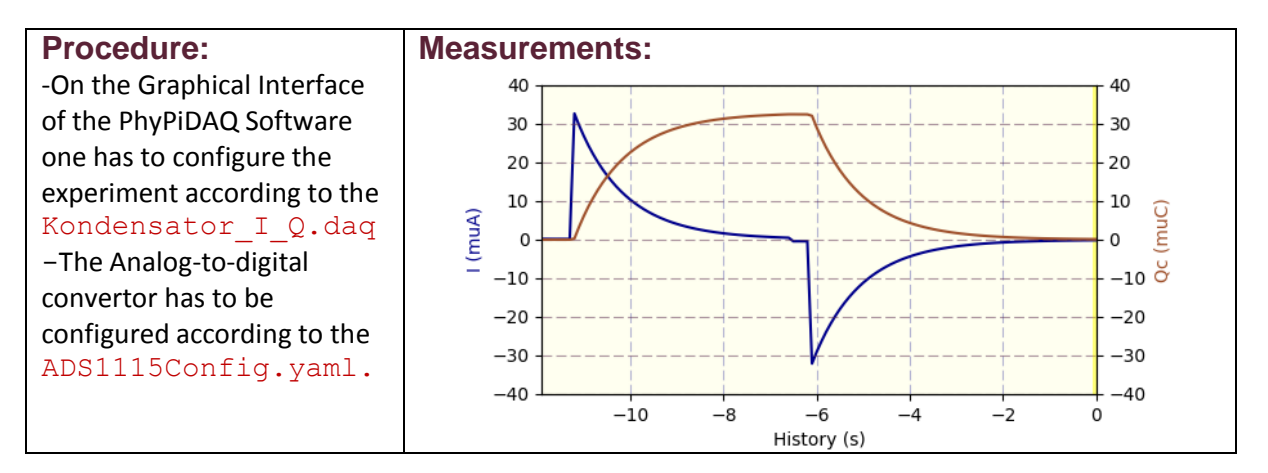